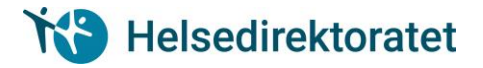

## Betalingsanmodning fra Helsedirektoratet Denne veiledningen gjelder for elever / studenter som skal betale for en søknad om autorisasjon som har blitt sendt inn fra utdanningsinstitusjonen som har godkjent søkerens kvalifikasjoner. **Steg Handling Skjermbilde / referanse 1** Utdanningsinstitusjonen sender inn en «Innmeldingsliste til Helsedirektoratet». For gebyrbelagte søknader blir det dannet en betalingsanmodning til søkeren. **2** Søkeren mottar en epost fra Altinn med informasjon om at det ligger en betalingsanmodning i Altinn. **2** Etter å ha logget deg på Altinn, kommer du inn i enester Starte og drive bedrift Profil, roller og rettigheter meldingsboksen. Det vil i Til min behandling v Velg hva som skal vises i listen - v Til min behandling Venter på andre Den jeg representerer nå. Velg aktør:<br>FORNAVN ETTERNAVN meldingsboksen ligge et  $\overline{\mathsf{v}}$ Arkivert Alle jeg kan representere element som har tittel Samlesider og e-d «Betaling for søknad om Arkivér eller slett flere elementer autorisasjon eller lisens». Avansert sak Velg handling  $\sim$ й., Trykk på linken. Flomant 1 - 13 av 13 Dato L **Betaling for seknad om autorisasjon og liser**<br>28.04.2016 08:42:41 | Endret av: Melsedirektorate **3** Du kommer til siden for **Na** Helsedirektoratet **Betalingskvittering** «Betaling». **Innsender** 0101199012345 Fødselsnummer Sjekk at informasjonen om deg Navn **FORNAVN ETTERNAVN** er riktig. Mobilnummer 12345678 E-post Legg inn mobilnummer eller e-Statsborger i  $\overline{\mathbf{v}}$ post hvis det mangler. Legg inn statsborgerskap. **4** Sjekk at informasjon om **Informasion om søknad** hvilken godkjenning du skal få  $16/495$ Saksnummer er riktig. Du er ansvarlig for å Universitetet i Stavanger Skole sikre at du ikke får en Yrkesgruppe Lege godkjenning som du ikke er Godkjenningstype Autorisasjon kvalifisert til. Godkjenningsperiode 15.04.2016 til 30.11.2028 Saksnummeret som vises skal benyttes i eventuell kommunikasjon om denne søknaden med Helsedirektoratet.

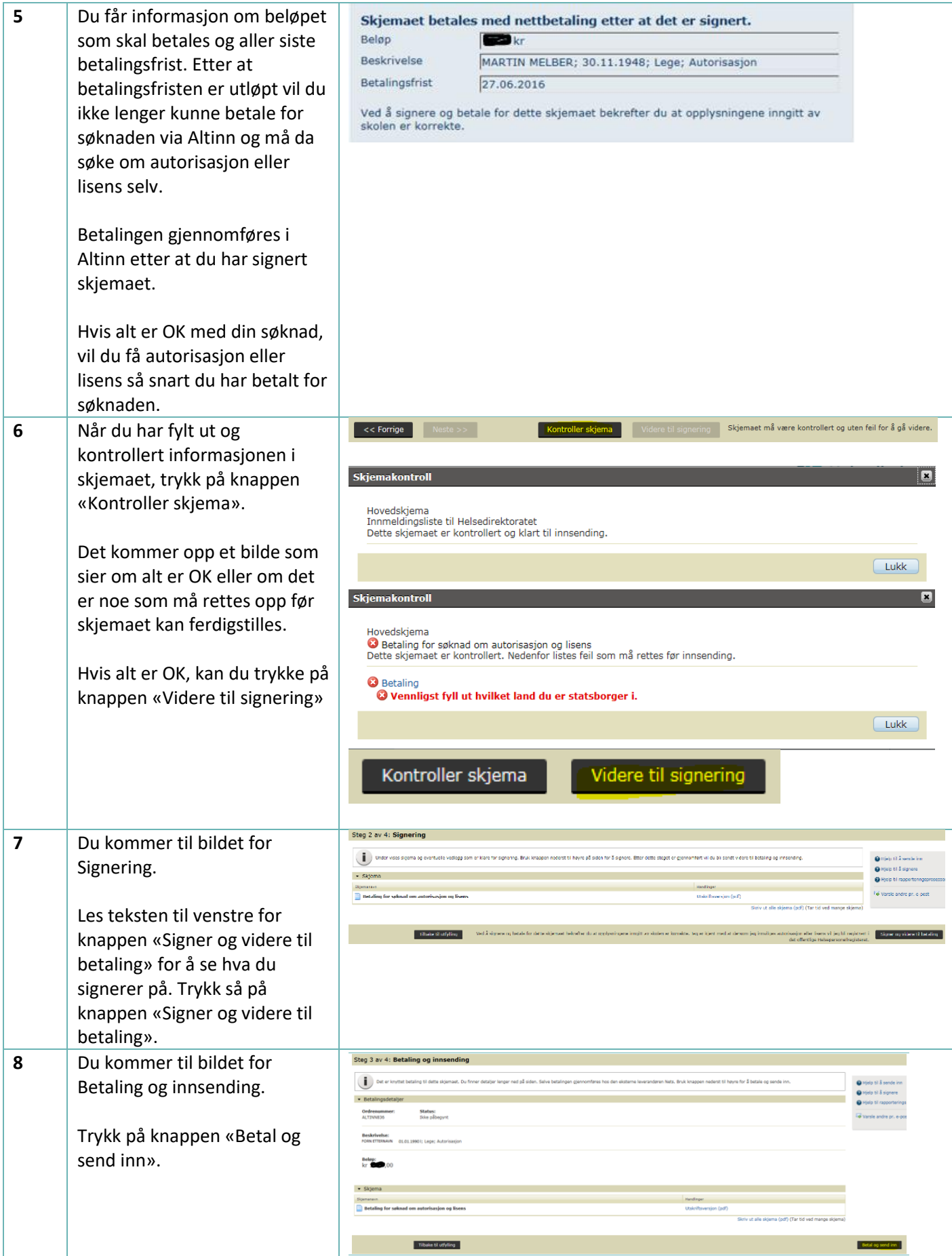

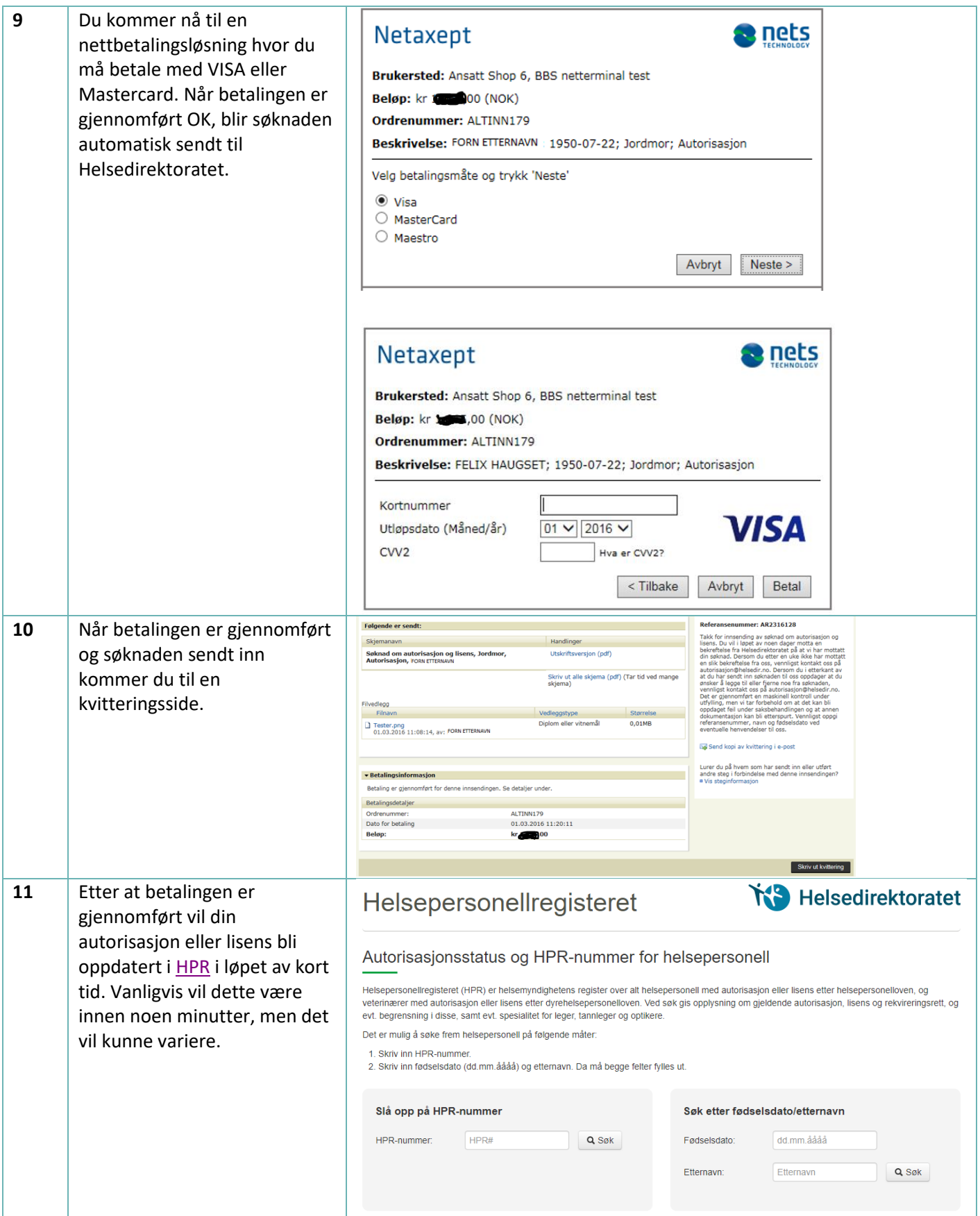